## **Update Site**

If you need to correct or change the information of a site you can do that by updating the site information.

**herap**<sub>Global</sub>

Person-Centered. Data-Driven.

Users with the **Provider Setup** Administrative Role can **update**/delete Sites in their agency.

1. Click on the **List** beside **Site** in the **Admin** tab.

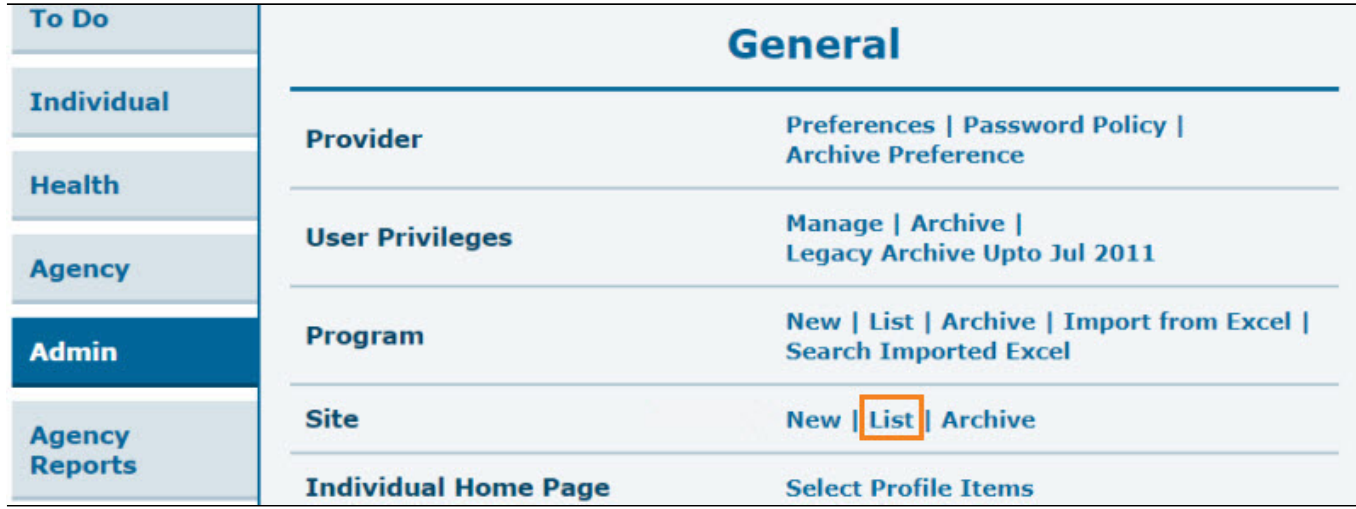

2. In the **Site Search** page, select the Site you wish to update. You may enter the name of the site in the Filter field to narrow down the list.

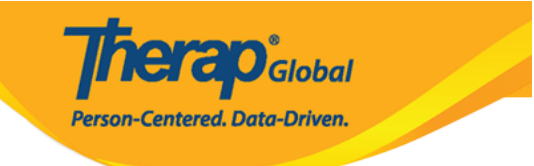

## Site Search

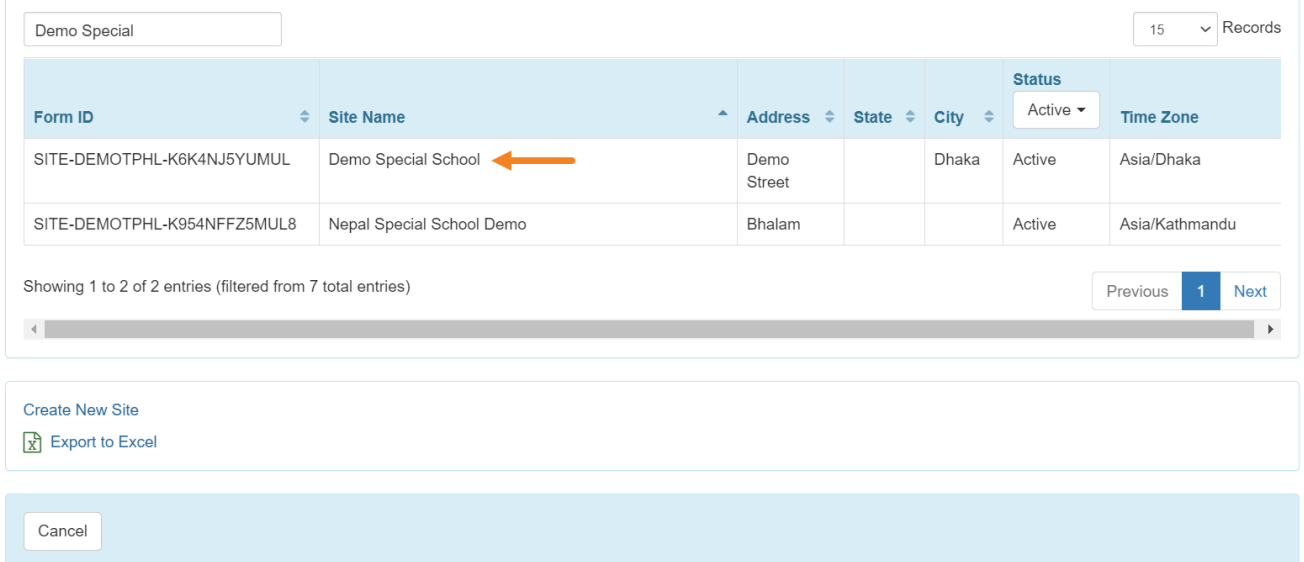

3. You will be directed to the **Update/Delete Site** page. After making the appropriate changes, click on the **Update** button to save them.

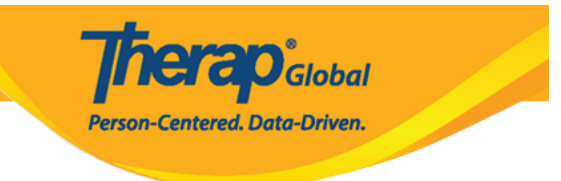

## Update / Delete Site Active o

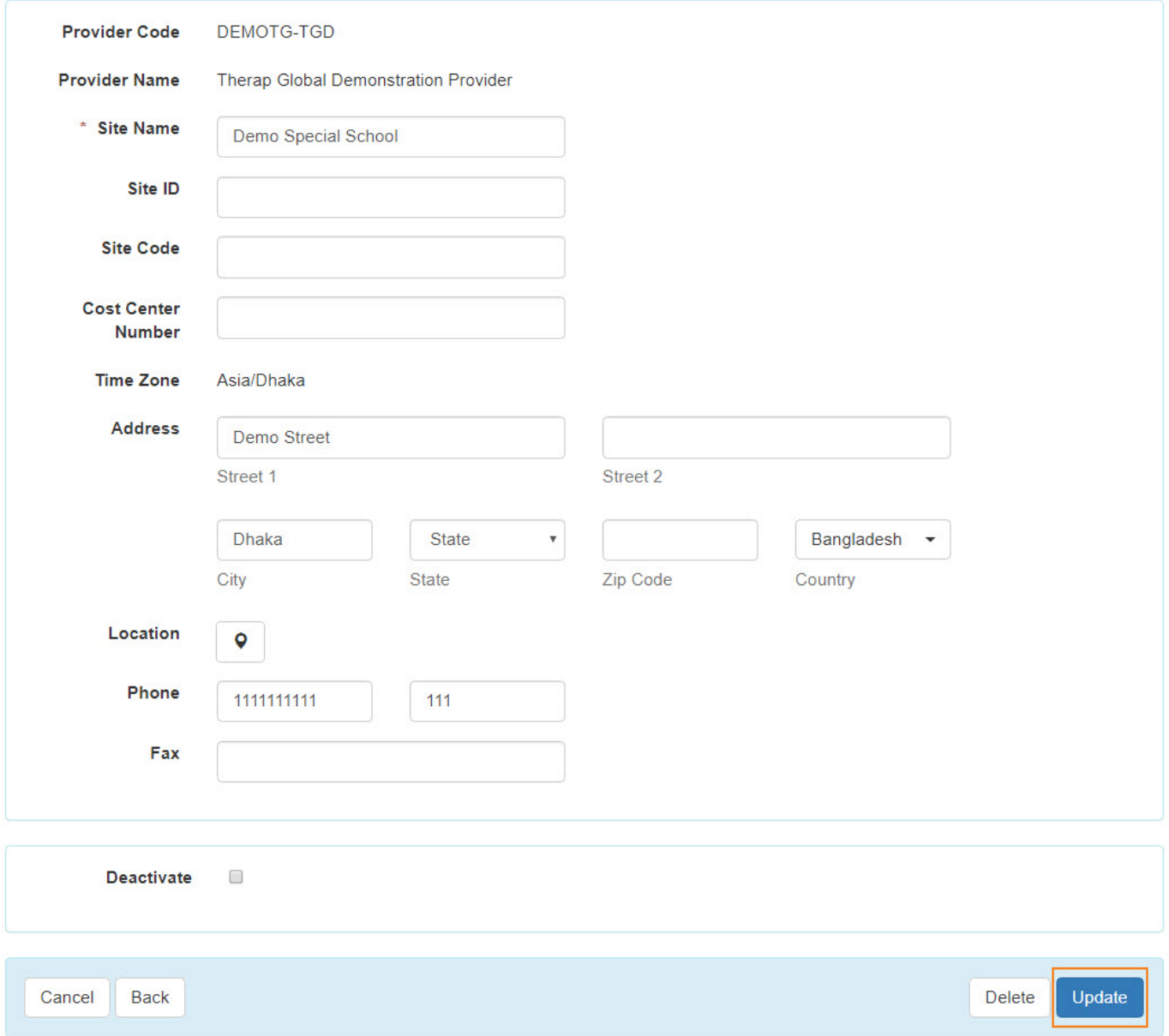

4. You will see a success message "**Site has been updated".**

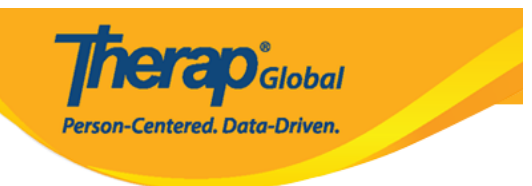

## Site Search

Site has been updated